## Using the Gateway Exchange Protocol

#### **Tutorial Session 2**

Stephen C. Wills

August 13, 2013

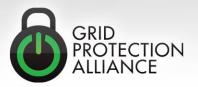

#### **Subscribing to Measurements**

| 🕼 openPDC Manager - RitchieThinkPad\Ritchie |                   |              |              |      |              |               |              |                      |                      |           |               |
|---------------------------------------------|-------------------|--------------|--------------|------|--------------|---------------|--------------|----------------------|----------------------|-----------|---------------|
| 6 or                                        | penPD             | C Ma         | nager        |      |              |               |              | Current N            | ode: Default         | -         |               |
| Home                                        | Devices           | Outputs      | Gateway      | Adap | oters        | Monitoring    | Manage       |                      |                      |           | 6             |
| Graph Rea                                   | I-time Measuremen | ts           |              |      |              |               |              |                      |                      |           |               |
| Refresh I                                   | nterval: 10 sec L | ast Refresh: | 05:36:09.978 | 1    |              | StatusFlag Re | eference   D | isplay Settings   Sa | ave Display Settings | Load Disc | olav Settings |
| I ▲ <u>I</u>                                | DIRECT CONNEC     | TED          |              |      | -            |               |              |                      |                      |           | Real-time     |
| - 40                                        | SHELBY Edi        | t            |              |      | 60.04-       |               | Y-FQ         |                      |                      |           |               |
|                                             | SHELBY-DF         | -0.26        |              |      | 60.02-       |               |              |                      |                      |           |               |
|                                             | SHELBY-DV1        | 0            |              | ł    |              |               |              |                      |                      |           |               |
| V                                           | SHELBY-FQ         | 59.974 H     | łz           |      | - 60<br>- 60 |               |              |                      |                      |           |               |
|                                             | SHELBY-PA1        | -159.69      | Degrees      |      | й<br>        |               |              |                      |                      |           |               |
|                                             | SHELBY-PA2        | -159.66      | Degrees      |      | 59.98-       |               | Λ.           |                      | MAAA                 | A . AA    | 14            |
|                                             | SHELBY-PA3        | 12.246 D     | )egrees      |      | 59.96-       | TWM           | MM           | MM NH~~              | NUVVI                | mm        | MMMM.         |
|                                             | SHELBY-PA4        | -158.604     | Degrees      |      |              | 05:36:12.000  |              | **                   |                      | (         | 05:36:17.133  |
|                                             | SHELBY-PA5        | 152.133      | Degrees      |      | ID           | Signal        | Reference    | Time Tag             | Value                | Unit      |               |
|                                             | SHELBY-PM1        | 299432.78    | 31 Volts     |      | PPA:2        | SHELBY-FO     | 2            | 05:36:17.200         | 59.974               | Hz        | * ^           |
|                                             | SHELBY-PM2        | 298438.87    | 75 Volts     |      |              |               |              |                      |                      |           |               |
|                                             | SHELBY-PM3        | 233.086      | Amps         |      |              |               |              |                      |                      |           |               |

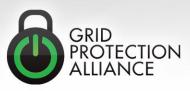

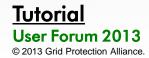

#### **Primary Data Flow**

# **Publication APIs Subscription APIs**

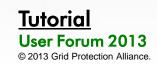

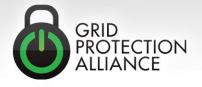

#### Primary Data Flow (cont.)

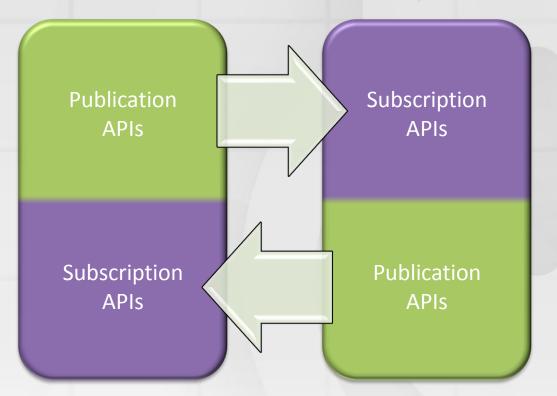

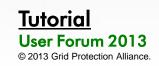

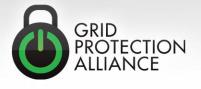

#### Internal/External

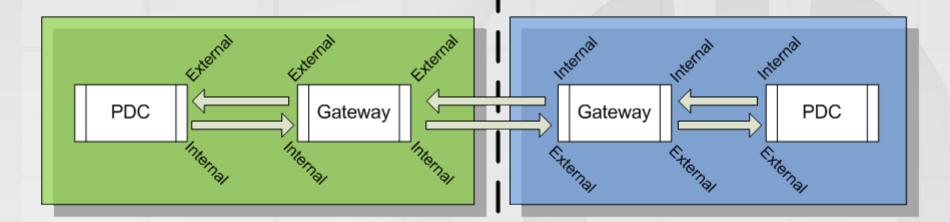

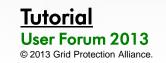

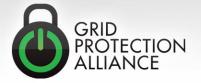

#### Gateway Exchange Protocol (GEP)

- GEP is an extremely simple, small and fast wire format than can be used to exchange data points without a fixed predefined configuration – that is:
  - Points arriving in one data packet can be different than those arriving in another data packet. This can be due to each point having a different delivery schedule – or a dynamic schedule (e.g., alarms).
- GEP is a signal level publish/subscribe protocol with two available channels:
  - Command Channel (TCP)
  - Data Channel (UDP or TCP)

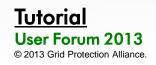

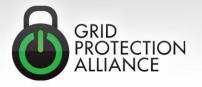

### Synchrophasor Data Protocol Comparisons

|                                     | IEEE C37.118                                  | IEC 61850                     | GEP                             |
|-------------------------------------|-----------------------------------------------|-------------------------------|---------------------------------|
| Deployment Zones<br><i>Today</i>    | Substation<br>Control Center<br>Inter-company | Substation<br>Control Center  | Control Center<br>Inter-company |
| Preconfigured Data<br>Packet Format | Yes                                           | Yes – but client<br>definable | No                              |
| Security Options                    | No                                            | Yes                           | Yes                             |
| Signal Level<br>Publish / Subscribe | No                                            | Yes – but not<br>dynamic      | Yes                             |

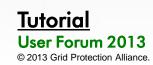

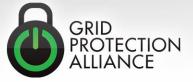

#### **Example Interoperability Layers**

| Utility Layer                    | Example                   | Challenges                                                                 |  |
|----------------------------------|---------------------------|----------------------------------------------------------------------------|--|
| Inter-Reliability<br>Coordinator | GEP                       | <ul><li>High Volume at Low Latency</li><li>Dynamic Configuration</li></ul> |  |
| Inter-Operating<br>Center        | GEP<br>IEEE C37.118       | <ul> <li>Configuration Management</li> </ul>                               |  |
| Control Center                   | GEP<br>IEEE C37.118       | <ul> <li>System Integration</li> </ul>                                     |  |
| Device /<br>Substation           | IEEE C37.118<br>IEC 61850 | <ul><li>Device interoperability</li><li>Device performance</li></ul>       |  |

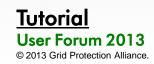

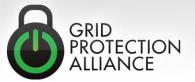

#### What are the requirements?

 GEP must move a *continually variable* set of points at low latency – to be successful, around 1 million points per second.
 1 million assumes 12

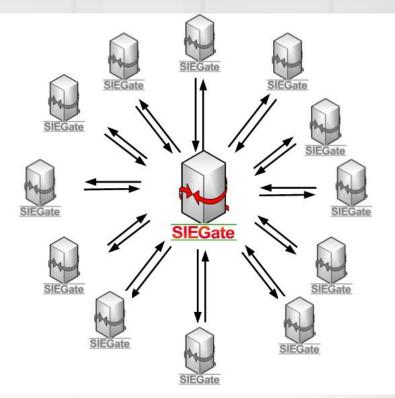

- 1 million assumes 12 associations and 100 PMUs (in and out)
   = ~ 0.5 M points in / sec
  - ~ 0.5 M points out / sec
- As of SIEGate 1.0 and openPDC 2.0, over 3,350,000 measurements per second can be accommodated.

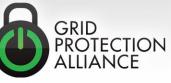

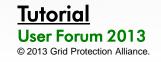

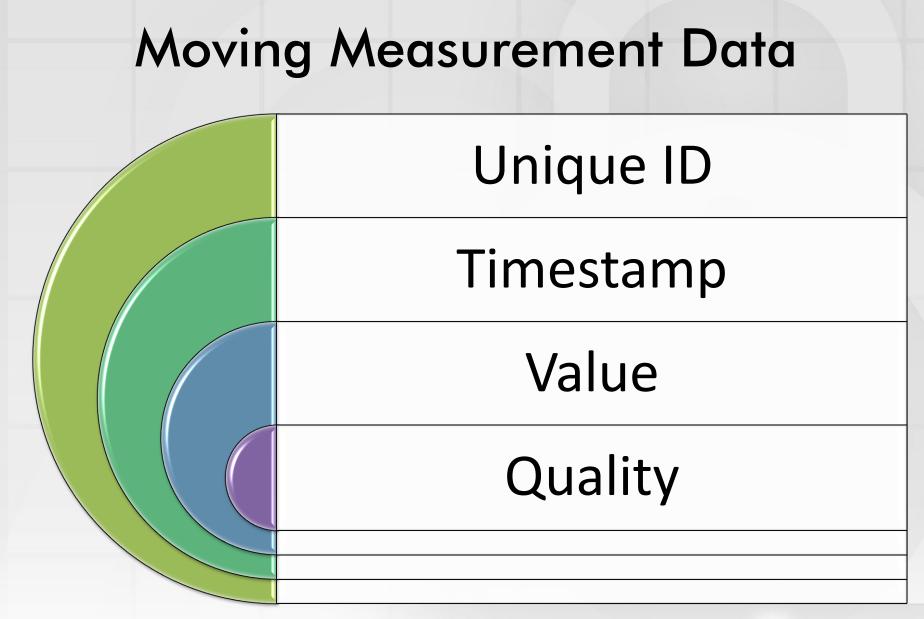

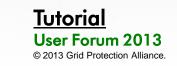

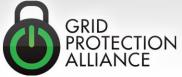

### Simple Optimizable Structure

- Measurement data is well structured and can be safely condensed into a simple data structure (per signal):
  - 16-bit ID (established at connection)
  - Time (condensed where possible)
  - Value (32-bit real number)
  - Flags
- A highly effective lossless data compression is optionally enabled for the time-series data:
  - Implements an Xor based back-tracking compression algorithm to remove repeating bytes

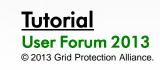

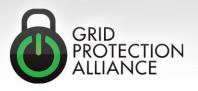

#### **Buffer Block**

- Buffer block measurements define a block of data, rather than a simple measurement value
- GEP can transmit buffer blocks to transfer serialized data in chunks
- SIEGate uses buffer blocks for filebased transfers through GEP

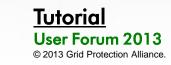

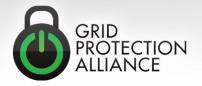

### **Options for Connecting with GEP**

- To get data "into" an application you can use GEP using a variety of API options: – C++
  - Java
  - .NET
  - Mono.NETUnity 3D

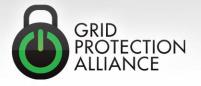

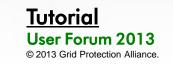

#### **GEP Security Modes**

- Transport Layer Security Mode
  - TCP command channel is secured using TLS certificates exchanged out of band
  - Optional UDP data channel is secured using rotating keys exchanged over TLS command channel
  - Measurement access restricted on a per subscriber basis
- Gateway-to-Gateway Security Mode
  - TCP command channel is secured using symmetric AES encryption – keys exchanged out of band
  - Optional UDP data channel is secured using rotating keys exchanged over encrypted command channel
  - Measurement access restricted on a per subscriber basis
- Internal Access Mode (No Encryption)
  - Data transferred openly (ideal for internal connections or VPN transfers when connection is already encrypted)
  - Measurement access is unrestricted

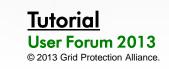

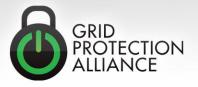

#### Steps to Exchange Data

#### 1. Subscriber creates an authorization request

- Generates an SRQ file
- Send the SRQ file out-of-band (email, thumb drive, CD, etc.)
- 2. Publisher imports SRQ file
  - Authorizes subscriber to connect, but still cannot subscribe
- 3. Publisher authorizes subscriber to subscribe to measurements
  - Publisher can control which measurements that subscriber can see
- 4. Subscriber subscribes to measurements
  - Subscriber can control which measurements that subscriber needs to see

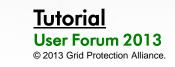

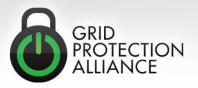

#### Subscriber Creates an Authorization Request

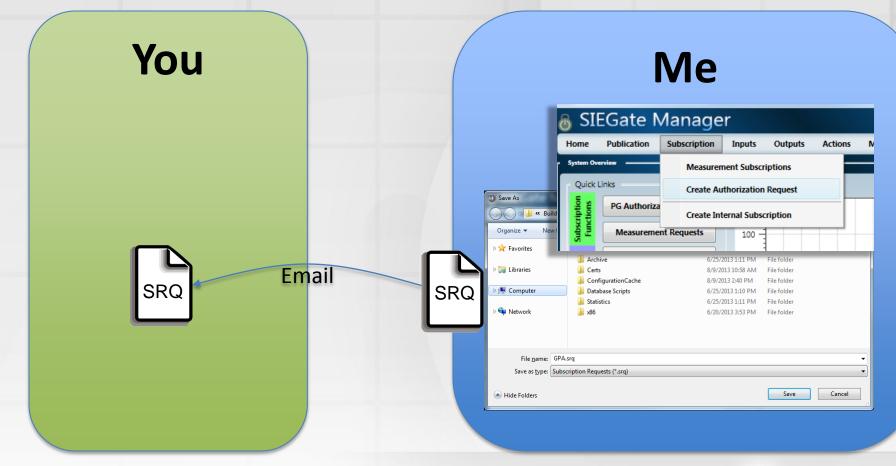

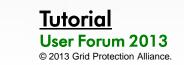

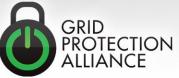

#### Publisher Imports SRQ File

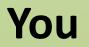

|                                     | 1000 |
|-------------------------------------|------|
| ome Publication Subscription Inputs | uts  |

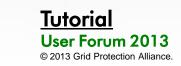

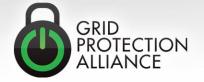

#### Publisher Authorizes Subscriber to Subscribe to Measurements

|   |             |            | You              | I          |            |
|---|-------------|------------|------------------|------------|------------|
|   | Available M | easurement | ts               |            |            |
|   | Selected: 1 |            |                  | Search     | Advanced   |
|   |             | ID         | Point            | t Tag      |            |
|   |             | DEVARCH    | TVA_TESTDEVICE-D | DELL:ABBIH | Test Devic |
|   |             | DEVARCH    | TVA_TESTDEVICE:A | BBF        | Test Devic |
|   |             | Authorize  | TESTDEVICE:A     | Test Devic |            |
| h | <b>V</b>    |            |                  |            | Test Devic |
| J |             |            | TVA_TESTDEVICE:A |            | Test Devic |
|   |             |            | TVA_TESTDEVICE-0 |            | Test Devic |
| 2 |             |            | TVA_TESTDEVICE-0 |            | Test Devic |
|   |             | DEVARCH    | TVA_TESTDEVICE-E | BUS1:ABBV  | Test Devic |
|   |             | DEVARCH    | TVA_TESTDEVICE-0 | DELL:ABBI  | Test Devic |
|   |             | DEVARCH    | TVA_TESTDEVICE-L | .AGO:ABBI  | Test Devic |
|   |             | DEVARCH    | TVA_TESTDEVICE-E | BUS1:ABBVH | Test Devic |
|   |             | DEVARCH    | TVA_TESTDEVICE:A | BBS        | Test Devic |
|   |             | DEVARCH    | TVA_TESTDEVICE-E | BUS2:ABBVH | Test Devic |
|   | ٠           |            |                  |            | ►          |
|   | < <         | <          | 1 of             | 2          | > >>       |

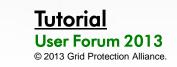

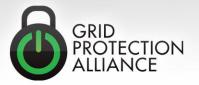

#### Subscriber Subscribes to Measurements

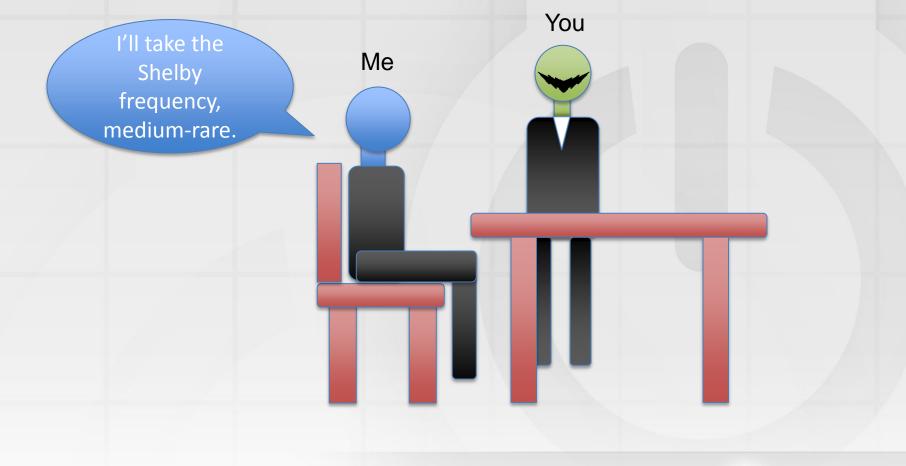

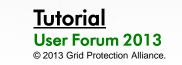

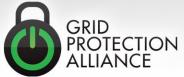

#### DataPublisher API Usage

#### Purpose: SEND

- Attach to publisher events
- Initialize publisher
- Start publisher
- Queue new measurements for processing

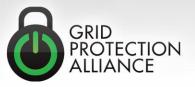

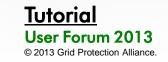

#### Example DataPublisher API Code

namespace DataPublisherTest

Ė

```
{
    class Program
        static DataPublisher publisher = new DataPublisher();
        static Ticks lastDisplayTime;
        static object displayLock = new object();
        static void Main(string[] args)
            // Attach to publisher events
            publisher.StatusMessage += publisher StatusMessage;
            publisher.ProcessException += publisher ProcessException;
            publisher.ClientConnected += publisher ClientConnected;
            // Initialize publisher
            publisher.Name = "dataPublisher";
            publisher.UseBaseTimeOffsets = true;
            publisher.Initialize();
            // Start publisher
            publisher.Start();
```

ThreadPool.QueueUserWorkItem(ProcessMeasurements);

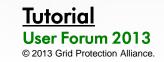

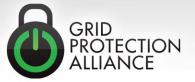

#### DataSubscriber API Usage

#### Purpose: Receive

- Attach to subscriber events
- Set up subscription info objects
- Initialize subscriber
- Start subscriber connection cycle
- Handle new measurement data

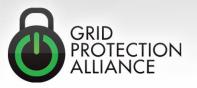

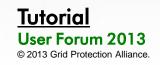

#### Example DataSubscriber API Code

```
static void Main(string[] args)
{
    if (args.Length < 2)
    {
        Console.Error.WriteLine("Error: requires two command line arguments");
        Console.Error.WriteLine(" 1. hostname of publisher");
        Console.Error.WriteLine(" 2. port used to initiate connection");
        return;
    }
</pre>
```

```
// Set up subscription info object
```

unsynchronizedInfo.FilterExpression = "FILTER ActiveMeasurements WHERE SignalID LIKE '%'";

```
// Attach to subscriber events
subscriber.StatusMessage += subscriber_StatusMessage;
subscriber.ProcessException += subscriber_ProcessException;
subscriber.ConnectionEstablished += subscriber_ConnectionEstablished;
subscriber.ConnectionTerminated += subscriber_ConnectionTerminated;
subscriber.NewMeasurements += subscriber_NewMeasurements;
```

```
// Initialize subscriber
```

```
subscriber.OperationalModes |= OperationalModes.UseCommonSerializationFormat |
    OperationalModes.CompressMetadata |
    OperationalModes.CompressSignalIndexCache |
    OperationalModes.CompressPayloadData;
```

```
subscriber.ConnectionString = string.Format("server={0}:{1}", args[0], args[1]);
subscriber.Initialize();
```

```
// Start subscriber connection cycle
subscriber.Start();
```

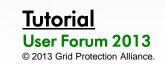

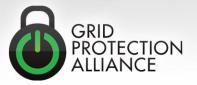

#### Live Demos

• Subscribing from a .NET C# application

Subscribing from a C++ application (Linux)

Subscribing from a Java application

Subscribing from the Unity platform

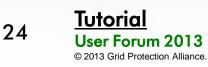

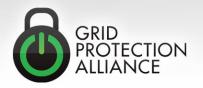